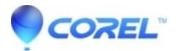

## **Xpack Reinstallation**

• Corel Other

How do I reinstall XPack?

Please log back into your member account at by <u>Clicking Here</u> (Make sure to use the same e-mail and password you purchased the product with).

After you havelogged into your member account follow these steps:

- 1. Click on "Review Your Order Status and History
- 2. Click on the Order number for Xpack
- 3. Scroll to the bottom of the order invoice and click on the "Download" link
- 4. Save the file to your computer system and then launch when the download is complete

© 1985-2024 Corel. All rights reserved.